# **Show It All v0.9.12**

'All in one' widget for OpenTX and EdgeTX transmitters with colour LCDs (X10/X12S, Jumper T16, RM TX16S etc.)

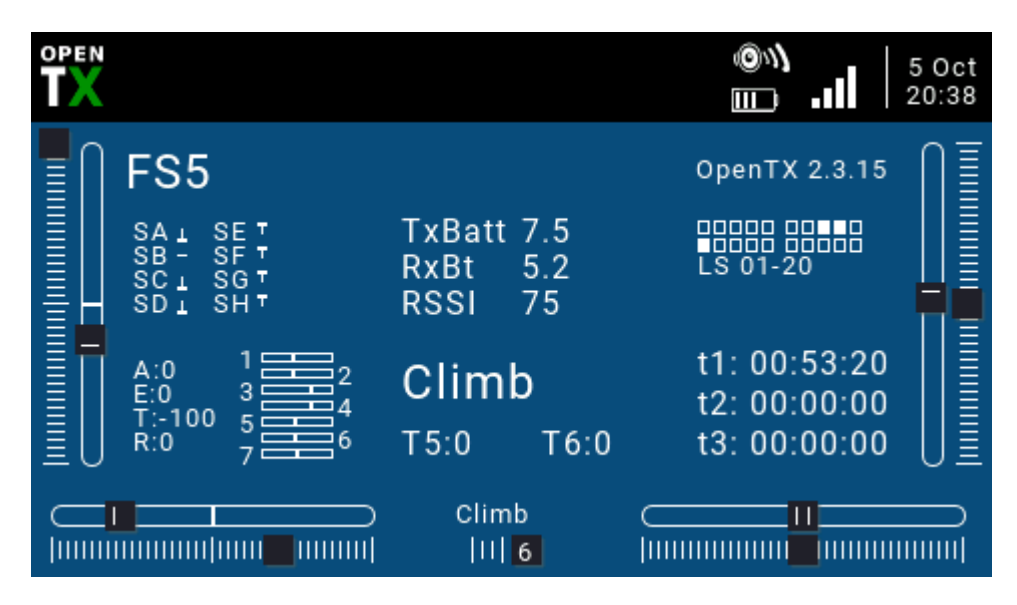

Displays basic info about the setup:

- Model name
- Operating system and version
- Switch states SA SH
- Tx voltage
- Telemetry: RSSI and battery voltage (autoselects first of Cels, RxBt, A1, A2, A3, A4)
- Logical switch states for LS 1-20
- Stick values (A, E, T, R)
- Aux trim values T5, T6
- Mixer outputs for channels 1-7
- Active flight mode
- Timers
- Optionally displays flashing 'motor armed' banner.

### **Min requirements**

- Transmitter with colour screen
- OpenTX v 2.2+ or EdgeTX v 2.4+

# **Installation (first time)**

- 1. Create sub-folder on SD card: \WIDGETS\**SHOWALL**
- 2. Copy file 'main.lua' into SHOWALL folder
- 3. Select the model that you want the widget to be active in.
- 4. Long press on the {Telemetry} button
- 5. Select the screen layout (full screen recommended), then configure the widget as required (see below).

# **Upgrading from a previous version**

To upgrade from a previous version, simply replace the main.lua file with the latest version.

# **Widget configuration**

There are three configuration options for customising the colours:

- *Use dflt clrs* if checked, uses default (theme) colours.
- *BackColor* background colour (ignored if using defaults).
- *ForeColor* foreground colour (ignored if using defaults).

## **'Motor armed' alert**

If you have an electric model, you can have a flashing 'motor armed' alert, driven by the arming state.

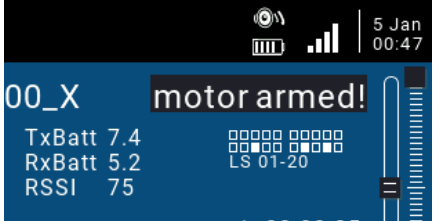

To add this feature to your model:

- 1. In the Outputs menu, identify a spare channel and name it 'armed'. The spelling must be exact.
- 2. In the 'armed' channel, add a single mix with source = {switch that you use for arming}. It can be a regular or a logical switch. For example, if your arming switch is logical switch L12, then add the following mix: **CH:armed**

#### **Mix: source=L12 weight=100% offset=0%**

To refresh the screen after making the change, remove the widget then reselect it, or power cycle the transmitter.

# **Troubleshooting**

#### *Telemetry*

If RSSI and voltage do not display, go to the Telemetry screen, delete sensors, then rediscover sensors.

### **Disclaimer**

This script has been successfully tested with a complex F3X setup (>50 mixers) and in conjunction with my other scripts. However given the limitless combinations of operating system versions, model setups and hardware it's impossible test every scenario. **It is therefore the user's responsibility to check for correct operation with the model before use. If in doubt do not use the script!**

Please report any problems to the author: <https://rc-soar.com/email.htm>

Mike Shellim

Rev 1.17 5 Oct 2023